## **C2110** *Operační systém UNIX a základy programování*

#### **1. lekce / modul 3**

#### **PS/2021 Prezenční forma výuky: Rev4**

#### Petr Kulhánek

kulhanek@chemi.muni.cz

Národní centrum pro výzkum biomolekul, Přírodovědecká fakulta Masarykova univerzita, Kamenice 5, CZ-62500 Brno

10 Operační systém UNIX a základy programování 1. lekce / modul 3 -1-

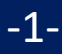

# **Klastr WOLF**

- ➢ **Učebna 1.18**
- ➢ **Univerzitní semafor**
- ➢ **Struktura**
- ➢ **Pravidla používání**
- ➢ **Správci**

➢ **Založení účtu, změna hesla, zapomenuté heslo**

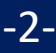

### **Učebna 1.18**

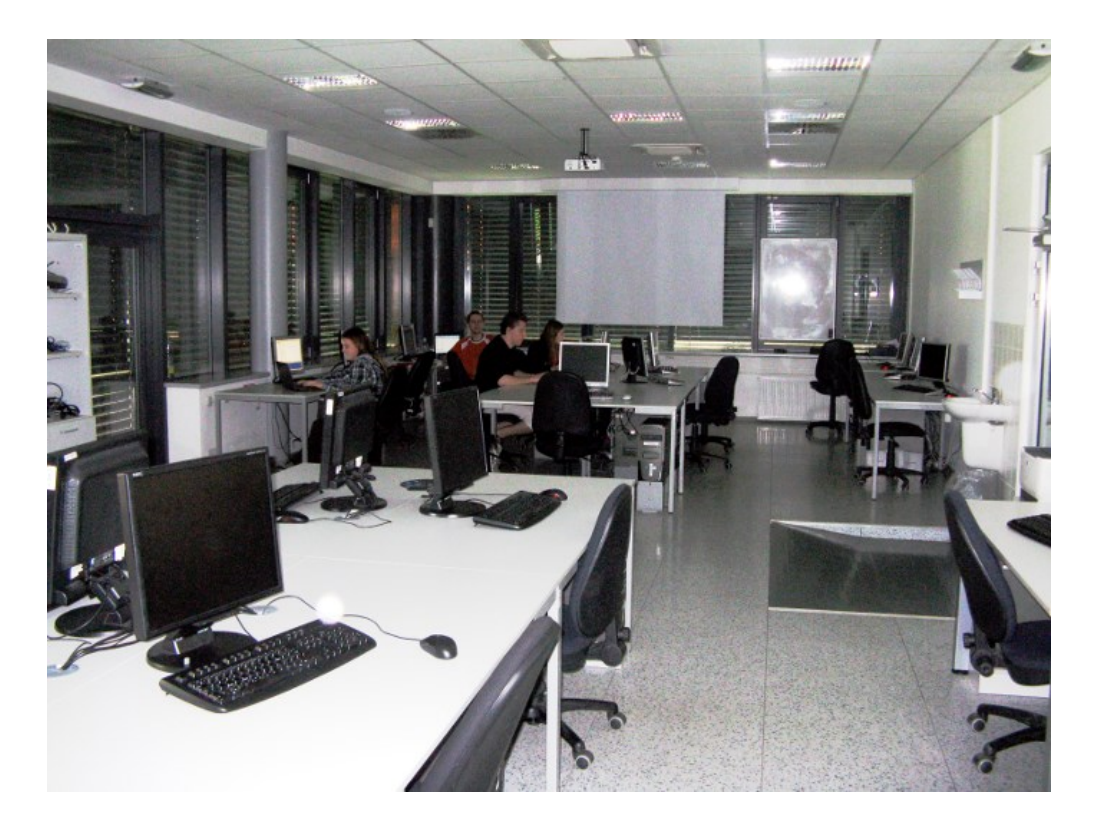

➢**Učebna s 23 PC** ➢**Uspořádaní do výpočetního klastru**

#### **Bezpečnost práce!**

**Základní informace:**

### **https://wolf.ncbr.muni.cz**

**Učebna je volně přístupná studentům, kteří pracují na projektech v NCBR, a dále studentům, kterým v daném semestru v učebně probíhá výuka.**

110 Operační systém UNIX a základy programování 1. lekce / modul 3 -3-

### **Univerzitní semafor**

**https://www.muni.cz/koronavirus/univerzitni-semafor**

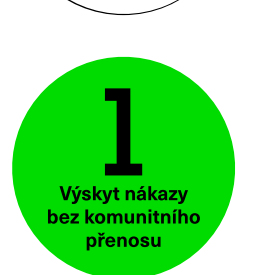

Nulové nebo zanedbatelné riziko

Počítačová učebna 1.18 je přístupná pro studenty.

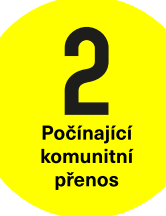

**Počítačová učebna 1.18 je pro studenty nepřístupná.**

Narůstající nebo přetrvávající komunitní přenos

Povolen je pouze vzdálený přístup (ssh, scp, VNC, X11 export, apod.).

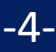

### **Struktura klastru WOLF**

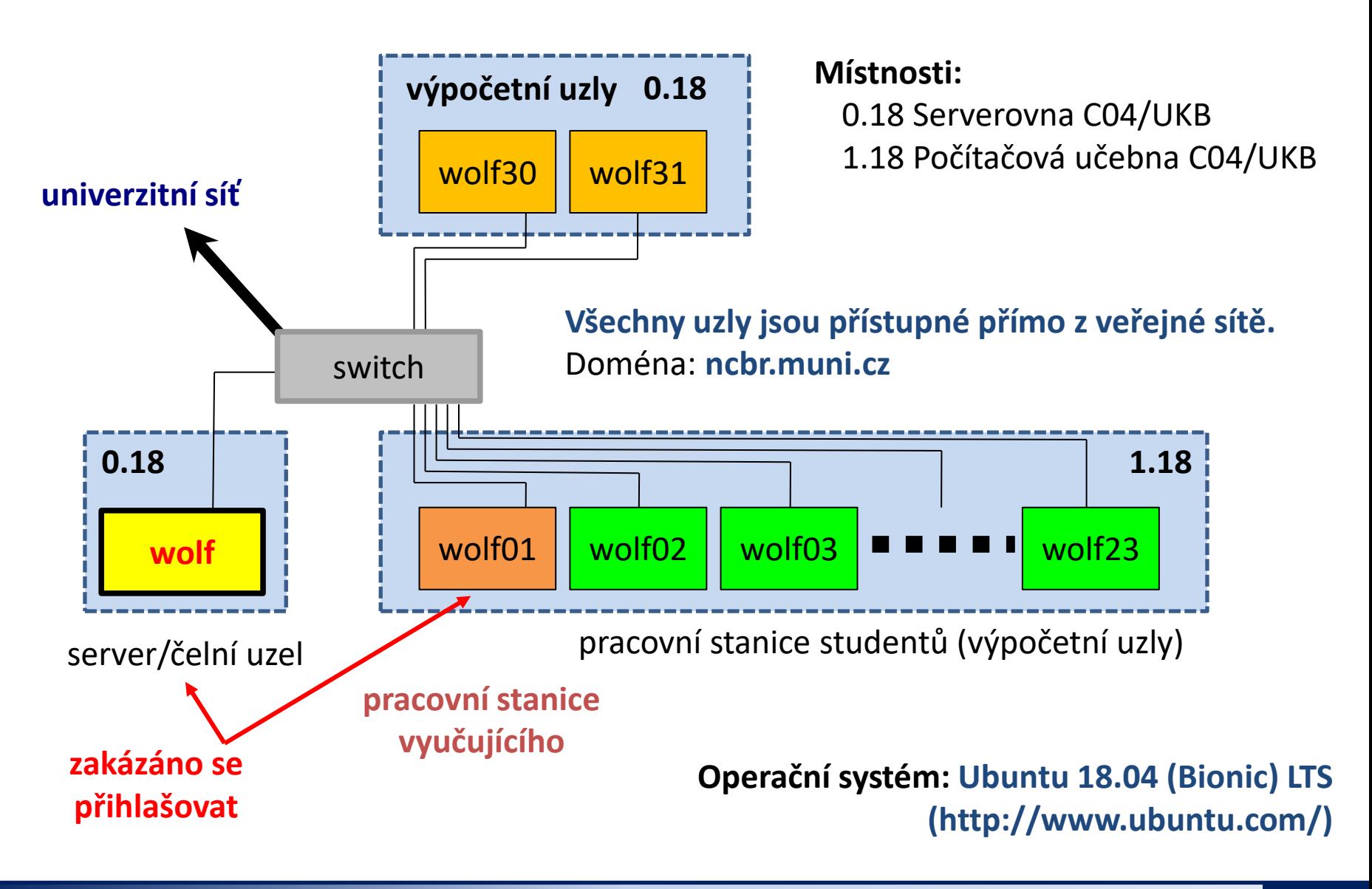

2110 Operační systém UNIX a základy programování 1. lekce / modul 3 -5-

### **Server a výpočetní uzly**

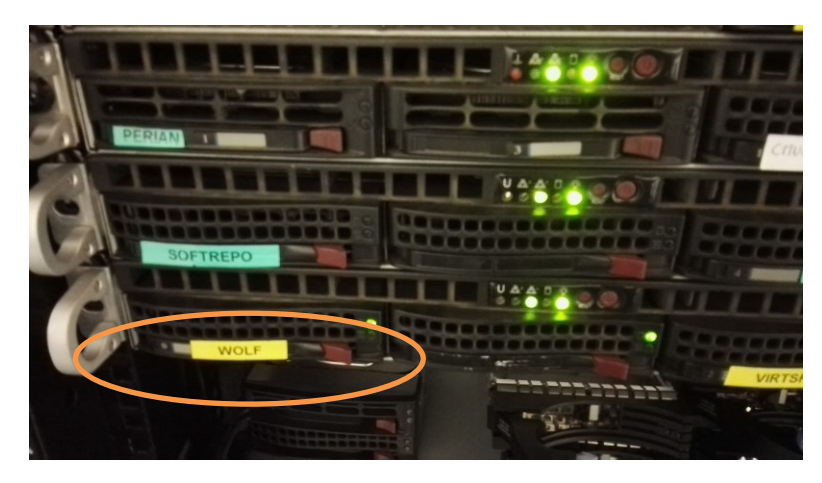

Hlavní server klastru WOLF

#### Výpočetní uzly klastru WOLF

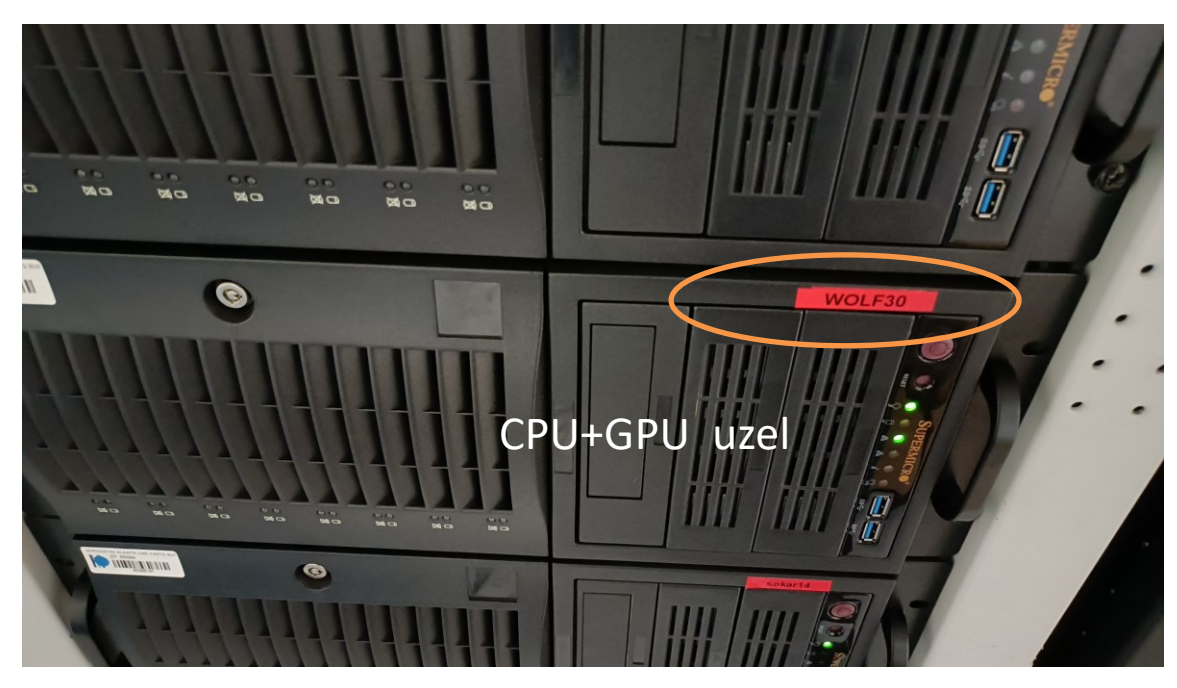

2110 Operační systém UNIX a základy programování 1. lekce / modul 3 -6-

### **Pravidla používání**

**Klastr WOLF je určen výhradně pro účely výuky či pro vědeckou práci v rámci Národního centra pro výzkum biomolekul.**

#### **Klastr WOLF je vysloveně zakázáno používat pro:**

- ➢ stahování nelegálního obsahu (autorsky chráněná díla apod.)
- ➢ rozesílání virů, spamů, nevyžádané pošty a podobných materiálů
- ➢ prolomení ochrany jiných počítačů
- ➢ čtení, mazaní či změnu nechráněného obsahu souborů jiných uživatelů

#### **Závazná jsou pravidla užívání počítačové sítě Masarykovy univerzity:**

https://is.muni.cz/auth/do/mu/Uredni\_deska/Predpisy\_MU/Masarykova\_univerzita/Smernice\_MU/SM10-17/

**Přihlašovací jméno a heslo tvoří identitu uživatele a proto ji zásadně nesdělujeme třetím osobám, neukládáme či zasíláme (např. e-mailem) v nešifrované formě!**

2110 Operační systém UNIX a základy programování 1. lekce / modul 3 <mark>-7-</mark>

### **Pravidla používání ....**

#### **Na klastru WOLF je dále vysloveně zakázáno:**

- ➢ spouštět úlohy na čelním uzlu (wolf.ncbr.muni.cz)
- ➢ spouštět úlohy kdekoliv v domovském adresáři (obzvláště datově náročné úlohy)
- ➢ spouštět úlohy na pracovních stanicích v průběhu výuky (pokud není povoleno vyučujícím)

#### **Časově delší úlohy je nutné spouštět pomocí dávkového systému**. Bližší informace v C2115 Praktický úvod do superpočítaní.

### **Správci klastru – řešení problému**

Než kontaktujete správce, **konzultujte** svůj problém s vaším kolegou, vyučujícím nebo školitelem. Pokud problém nevyřešíte, **oznamte problém správcům** (LCC Support) emailem na

#### **support@lcc.ncbr.muni.cz**

Ve zprávě uveďte

- ➢ Popis problému, název příkazu
- ➢ Jméno uživatele, stroje
- $\triangleright$  Kopie chybového výstupu (celý od zadání příkazu)

Podrobnosti:

https://einfra.ncbr.muni.cz -> Uživatelská podpora

## **Žádost o účet (prerekvisity)**

Přichystejte si vhodné přihlašovací jméno a heslo, které budete používat pro přístup na klastr WOLF. Přihlašovací jméno volte s vědomím, že se jedná zároveň o účet v národní E-Infrastruktuře (např. při registraci do MetaCentra budete používat stejné přihlašovací údaje). **Upozorňuji, že přihlašovací jméno není možné po registraci změnit. Heslo musí být silné.**

Podání žádosti o účet na klastru WOLF:

# **https://wolf.ncbr.muni.cz → Správa účtů**

Přihláška do skupiny 'students 2021/2022'

Před vyplněním přihlášky bude ověřena vaše identita a status studenta. **K autentizaci zvolte Masarykova univerzita, Vaše identita bude poté ověřena vůči Informačnímu systému MU.**  Samotná přihláška má DVĚ části. První část je formální registrace do virtuální organizace NCBR@MUNI. Druhá část pak registrace do skupiny 'students'.

#### **K vytvoření účtu na klastru WOLF dojde zhruba do dvou hodin od schválení přihlášky správcem.**

### **Volba hesla**

- ➢ Heslo by mělo být dostatečně silné. Mělo by obsahovat kombinaci písmen (malých a velkých), číslic a speciálních znaků.
- ➢ Při zadávání hesla nepoužíváme numerickou část klávesnice, speciální klávesy a přemykače kromě klávesy Shift. Vyvarujete se tak problémům se zadáváním hesla na jiných počítačích.

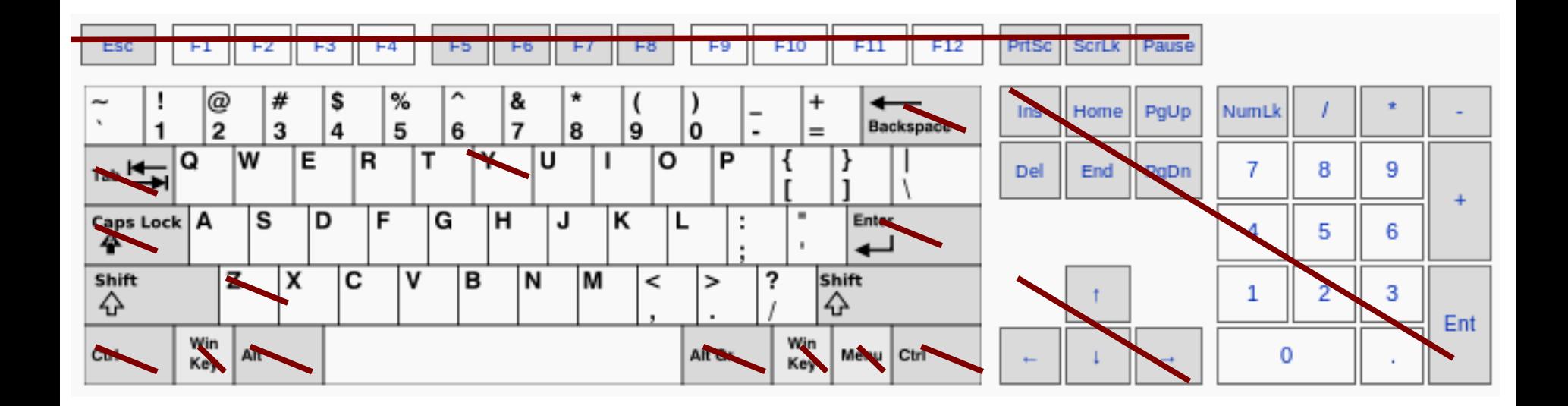

Výchozí klávesnice na klastru WOLF je anglická (**EN**).

2110 Operační systém UNIX a základy programování 1. lekce / modul 3 <mark>11-</mark>

### **Změna hesla / Zapomenuté heslo**

Standardním příkazem pro změnu hesla v prostředí linuxu je příkaz **passwd** (man passwd). Na klastru WOLF jej však není možné použít z důvodu využívaní externího správce uživatelských účtů Perun (https://perun.cesnet.cz).

Pro změnu hesla (či reset hesla, pokud jste jej zapomněli) tak musíte použít správce eINFRA profile. Bližší informace naleznete zde:

#### **https://einfra.ncbr.muni.cz -> e-INFRA profil**